# **Inhaltsverzeichnis**

## **Hauptseite/Online-Systeme/Kalender in den Onlinesystemen synchronisieren**

[Versionsgeschichte interaktiv durchsuchen](https://wiki.tugraz.at) [VisuellWikitext](https://wiki.tugraz.at)

**[Version vom 18. März 2022, 14:54 Uhr](https://wiki.tugraz.at/nawigraz/index.php?title=Hauptseite/Online-Systeme/Kalender_in_den_Onlinesystemen_synchronisieren&oldid=803) [\(Q](https://wiki.tugraz.at/nawigraz/index.php?title=Hauptseite/Online-Systeme/Kalender_in_den_Onlinesystemen_synchronisieren&action=edit&oldid=803) [uelltext anzeigen](https://wiki.tugraz.at/nawigraz/index.php?title=Hauptseite/Online-Systeme/Kalender_in_den_Onlinesystemen_synchronisieren&action=edit&oldid=803))** [5d76219e29fc1c26](https://wiki.tugraz.at/nawigraz/index.php/Benutzer:5d76219e29fc1c26) ([Diskussion](https://wiki.tugraz.at/nawigraz/index.php?title=Benutzer_Diskussion:5d76219e29fc1c26&action=view) | [Beiträge](https://wiki.tugraz.at/nawigraz/index.php/Spezial:Beitr%C3%A4ge/5d76219e29fc1c26)) [Markierung:](https://wiki.tugraz.at/nawigraz/index.php/Spezial:Markierungen) [Visuelle Bearbeitung](https://wiki.tugraz.at/nawigraz/index.php?title=Projekt:VisualEditor&action=view) [← Zum vorherigen Versionsunterschied](https://wiki.tugraz.at/nawigraz/index.php?title=Hauptseite/Online-Systeme/Kalender_in_den_Onlinesystemen_synchronisieren&diff=prev&oldid=803)

### **[Aktuelle Version vom 2. Oktober 2023,](https://wiki.tugraz.at/nawigraz/index.php?title=Hauptseite/Online-Systeme/Kalender_in_den_Onlinesystemen_synchronisieren&oldid=1111)  [16:03 Uhr](https://wiki.tugraz.at/nawigraz/index.php?title=Hauptseite/Online-Systeme/Kalender_in_den_Onlinesystemen_synchronisieren&oldid=1111) [\(Quelltext anzeigen\)](https://wiki.tugraz.at/nawigraz/index.php?title=Hauptseite/Online-Systeme/Kalender_in_den_Onlinesystemen_synchronisieren&action=edit)**

[323ba0e78bd817f7](https://wiki.tugraz.at/nawigraz/index.php/Benutzer:323ba0e78bd817f7) ([Diskussion](https://wiki.tugraz.at/nawigraz/index.php?title=Benutzer_Diskussion:323ba0e78bd817f7&action=view) | [Beiträge\)](https://wiki.tugraz.at/nawigraz/index.php/Spezial:Beitr%C3%A4ge/323ba0e78bd817f7) [Markierung:](https://wiki.tugraz.at/nawigraz/index.php/Spezial:Markierungen) 2017-Quelltext-Bearbeitung

(4 dazwischenliegende Versionen desselben Benutzers werden nicht angezeigt)

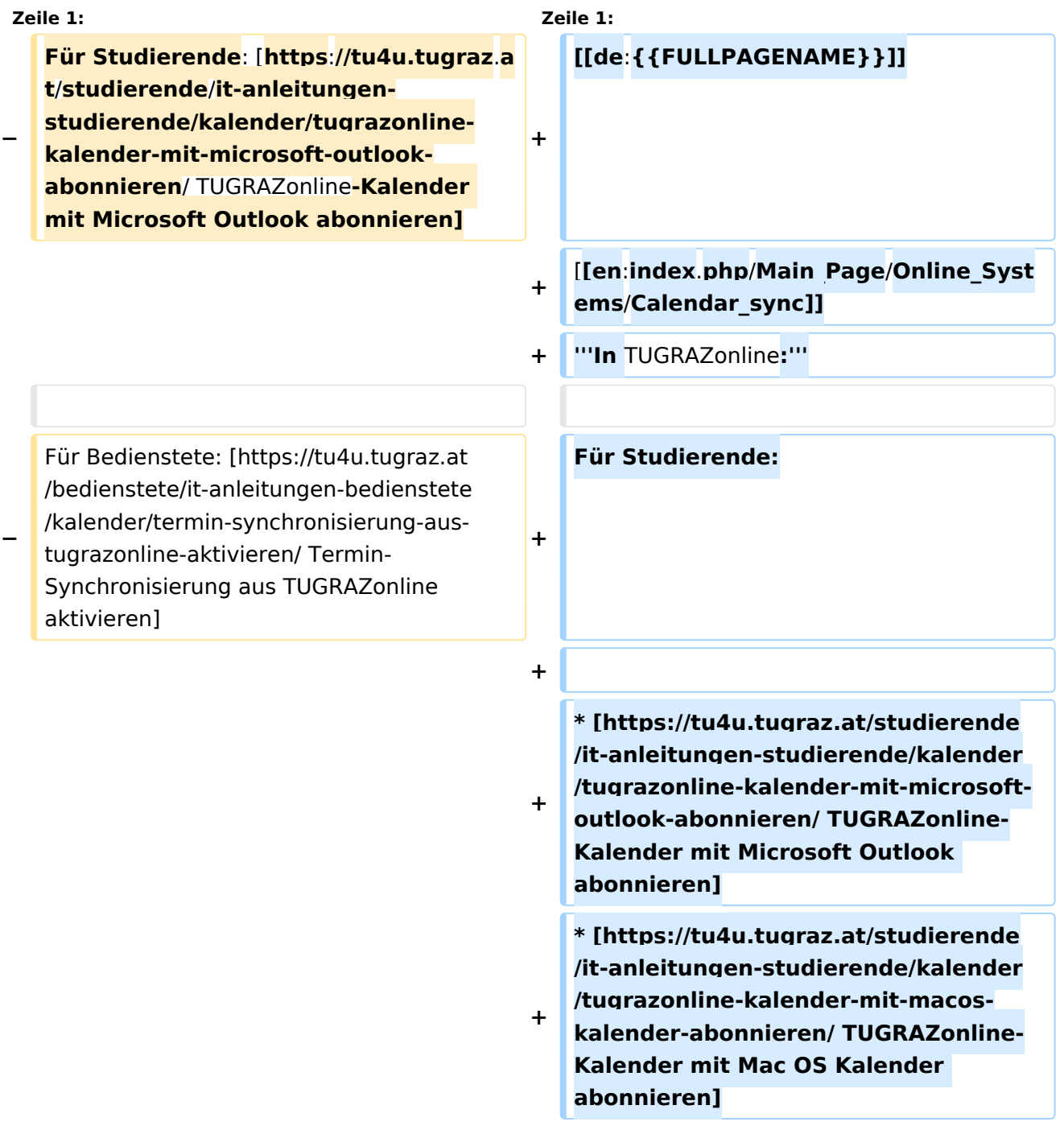

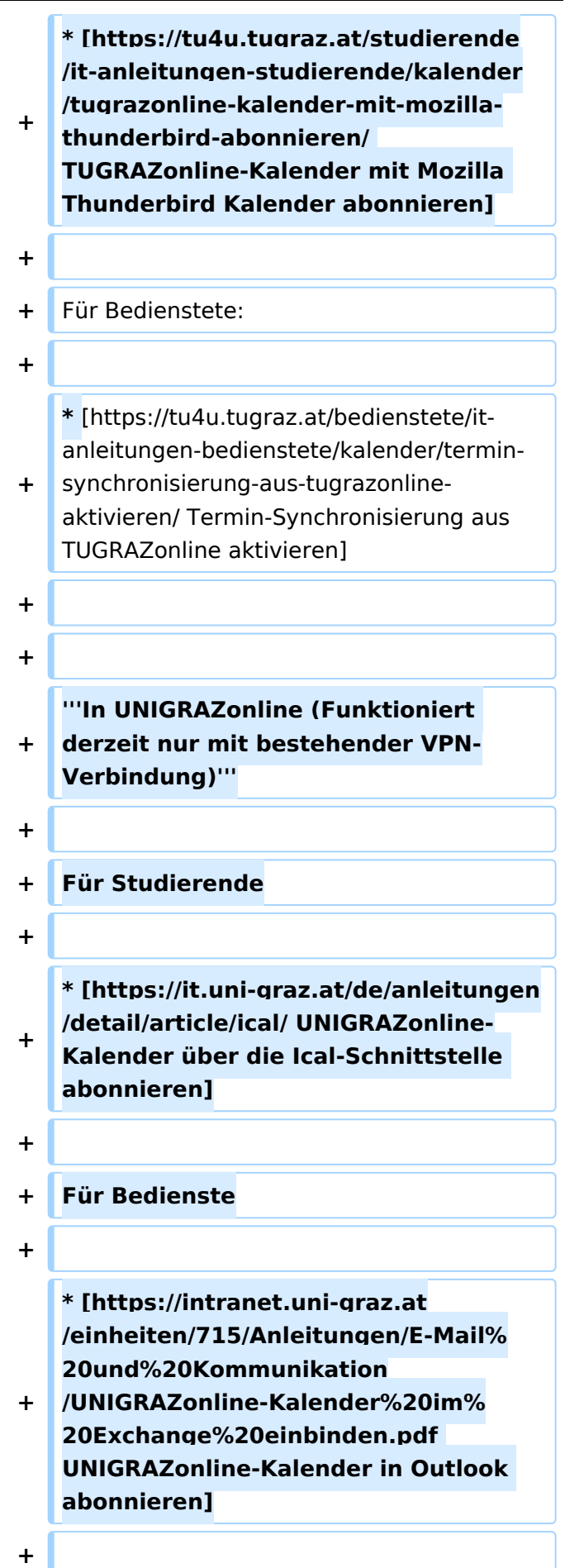

**+ <br />**

## Aktuelle Version vom 2. Oktober 2023, 16:03 Uhr

### **In TUGRAZonline:**

Für Studierende:

- [TUGRAZonline-Kalender mit Microsoft Outlook abonnieren](https://tu4u.tugraz.at/studierende/it-anleitungen-studierende/kalender/tugrazonline-kalender-mit-microsoft-outlook-abonnieren/)
- [TUGRAZonline-Kalender mit Mac OS Kalender abonnieren](https://tu4u.tugraz.at/studierende/it-anleitungen-studierende/kalender/tugrazonline-kalender-mit-macos-kalender-abonnieren/)
- [TUGRAZonline-Kalender mit Mozilla Thunderbird Kalender abonnieren](https://tu4u.tugraz.at/studierende/it-anleitungen-studierende/kalender/tugrazonline-kalender-mit-mozilla-thunderbird-abonnieren/)

Für Bedienstete:

[Termin-Synchronisierung aus TUGRAZonline aktivieren](https://tu4u.tugraz.at/bedienstete/it-anleitungen-bedienstete/kalender/termin-synchronisierung-aus-tugrazonline-aktivieren/)

### **In UNIGRAZonline (Funktioniert derzeit nur mit bestehender VPN-Verbindung)**

Für Studierende

[UNIGRAZonline-Kalender über die Ical-Schnittstelle abonnieren](https://it.uni-graz.at/de/anleitungen/detail/article/ical/)

#### Für Bedienste

[UNIGRAZonline-Kalender in Outlook abonnieren](https://intranet.uni-graz.at/einheiten/715/Anleitungen/E-Mail%20und%20Kommunikation/UNIGRAZonline-Kalender%20im%20Exchange%20einbinden.pdf)